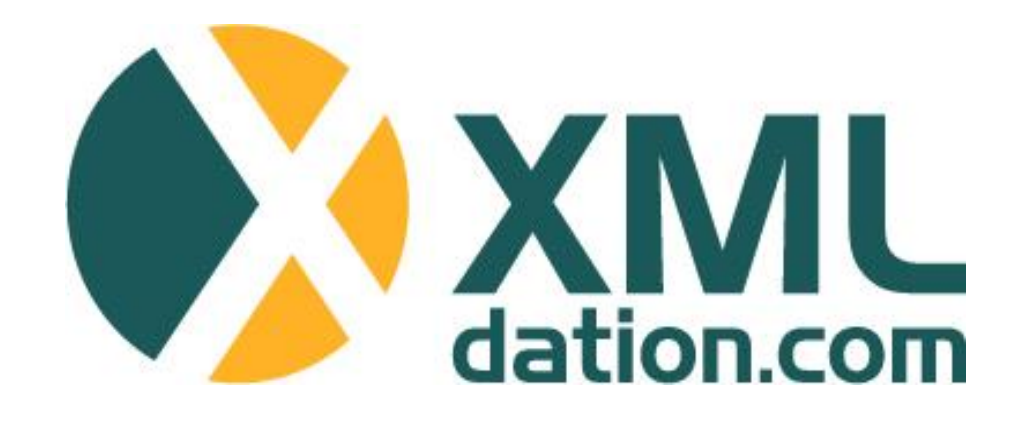

# **XMLdation Service** Validator user guide

(Service version 2.3)

**© XMLdation 2012**

# **General information**

- The service is available on [https://validator.xmldation.com](https://validator.xmldation.com/)
- Log in using user id and password

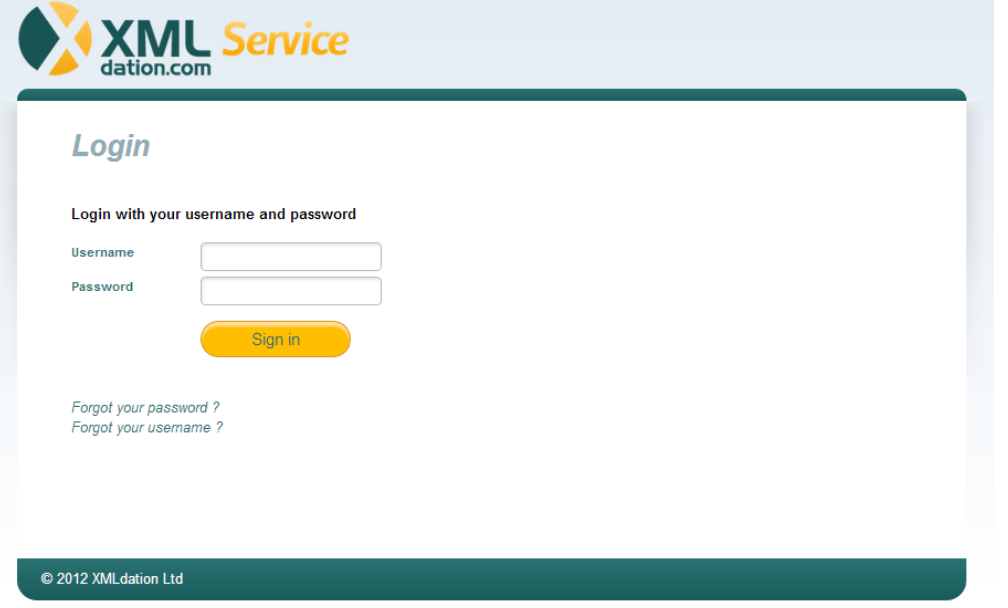

- Recommended browsers
	- Internet Explorer 7.0 or newer
	- Opera 9.0 or newer
	- Firefox 3.0 or newer
	- Google Chrome 3.0 or newer

• Accept the usage terms during first login

**1. Start the validation by selecting "Validation" from the navigation bar after login**

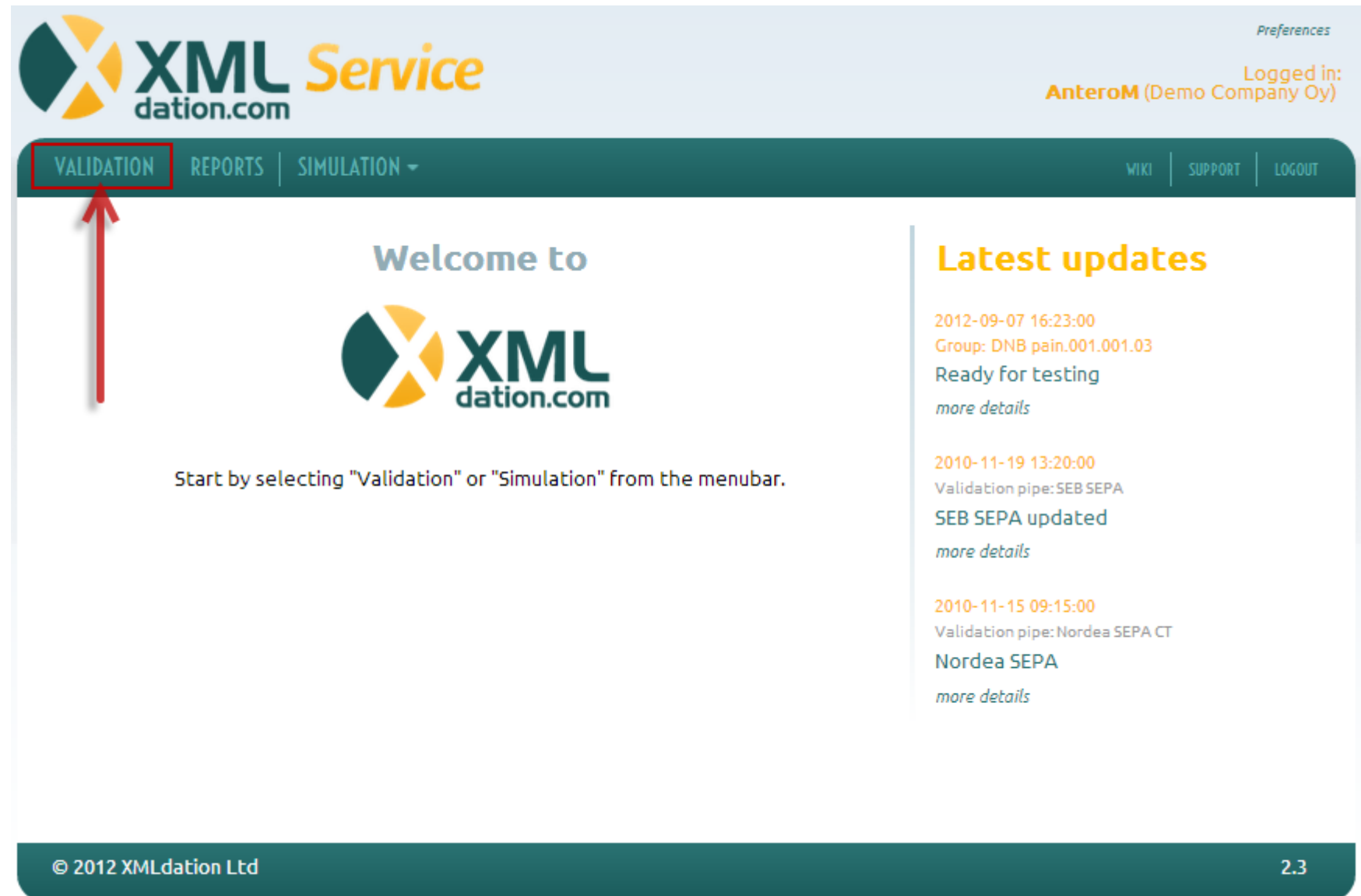

## **2. Choose an XML file to be validated**

- 1. Select the file from your local file system
- 2. Click "Validate"

Optionally, a comment can be added for the validation. This comment is shown in reports page and can make it easier to locate the validation later on.

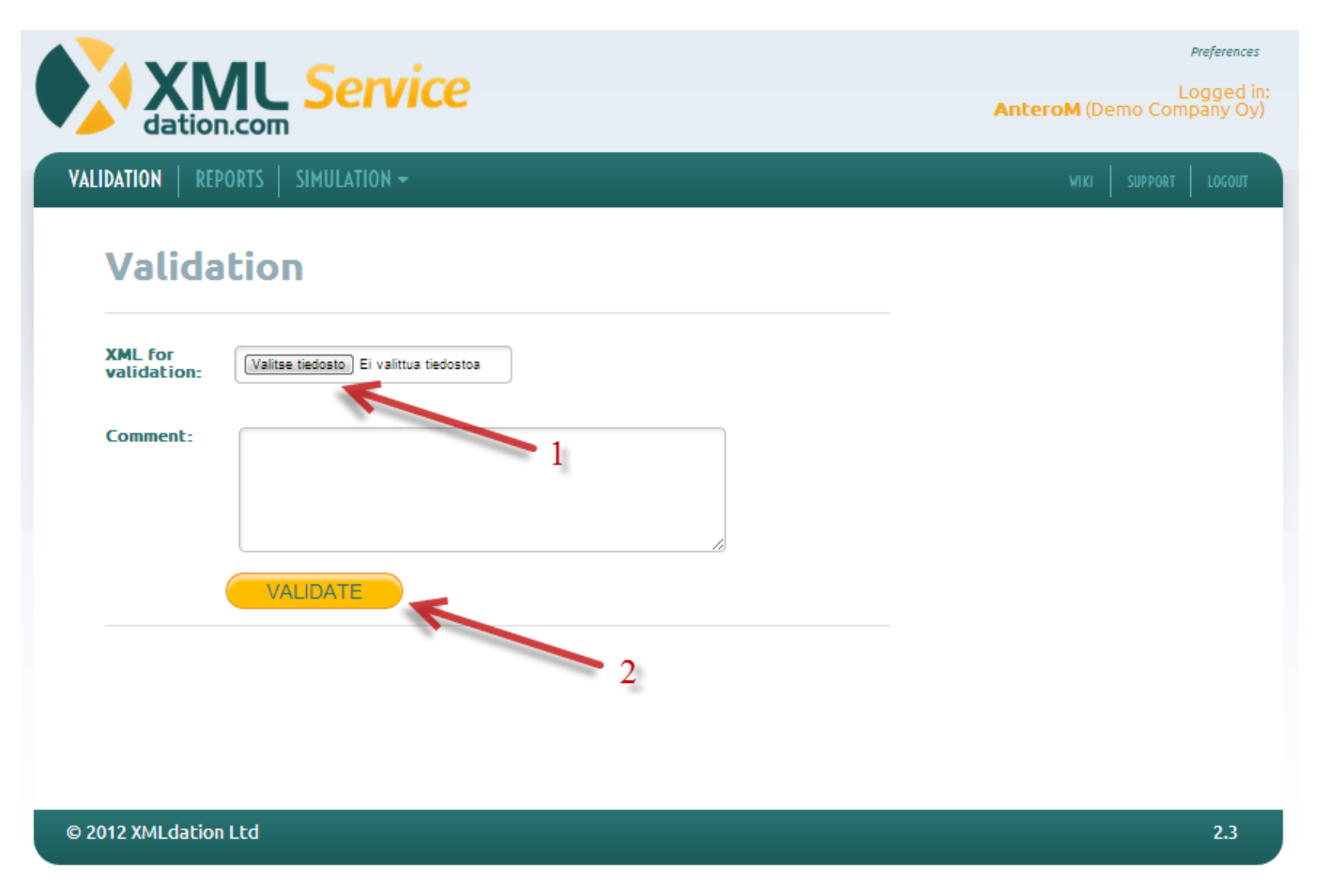

# **3. Select Validation pipe**

- Select the pipe which corresponds the payment type of your file
	- E.g. Credit transfer pipe for credit transfers

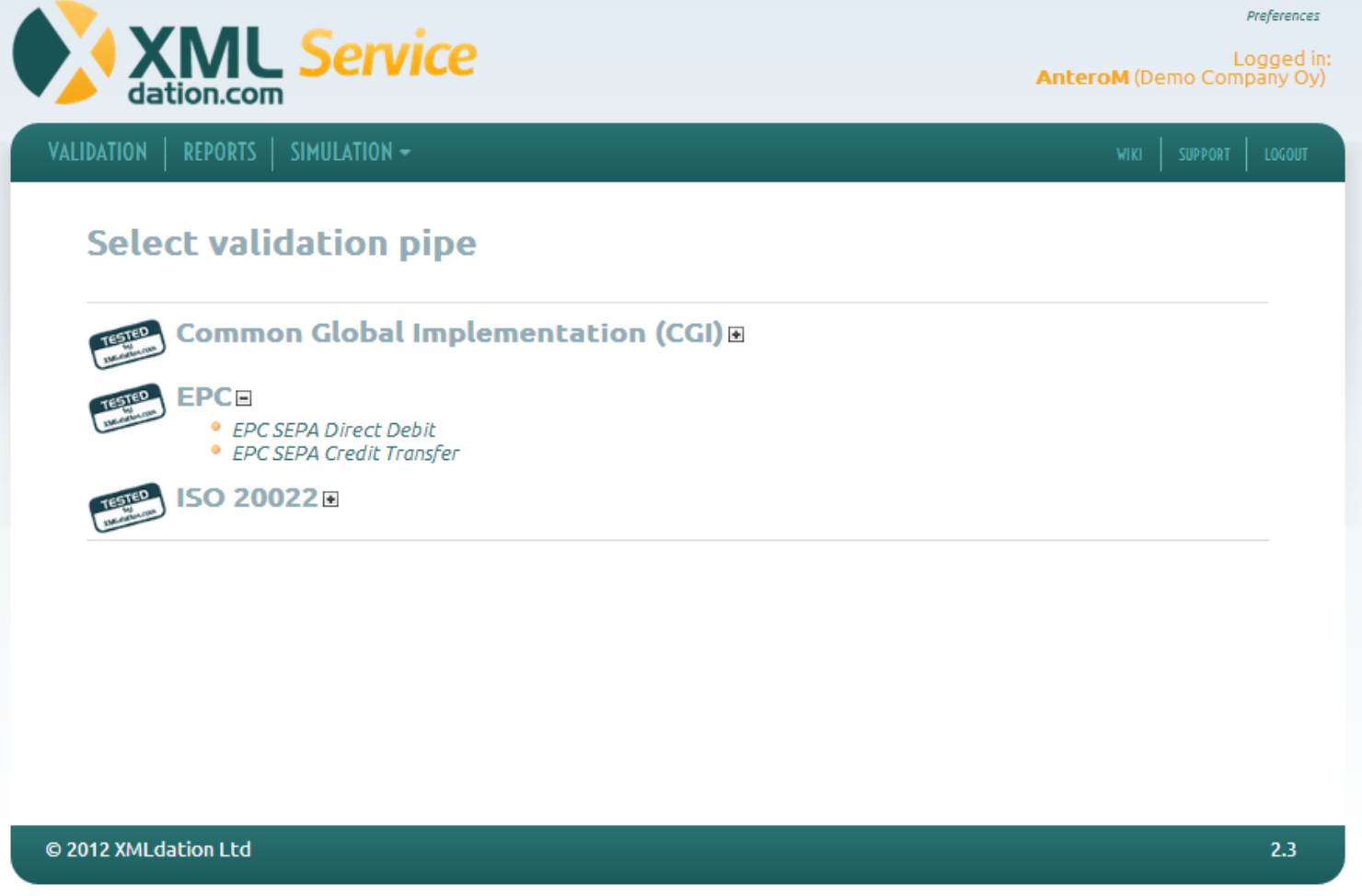

## **4. See the validation result**

- All validation levels must be passed before the file is valid
- First level of validation is always **schema**
- If schema check passes **Business Rules** are checked
	- Business rules are bank specific
- The result page has a link to the validation report which contains the validation result details (next page)

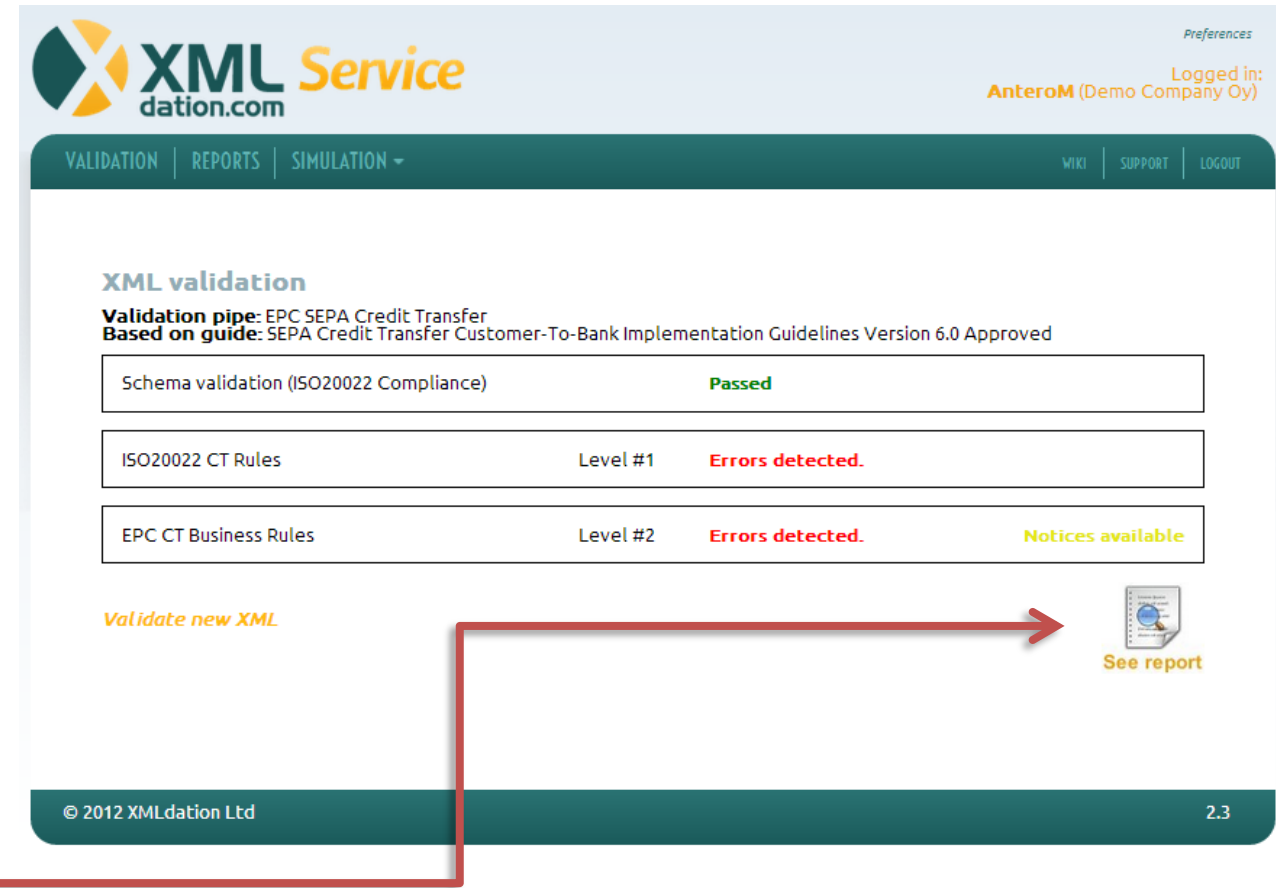

# **5. See the report**

- The report shows the file content and validation messages printed inline
- There are three types of validation messages

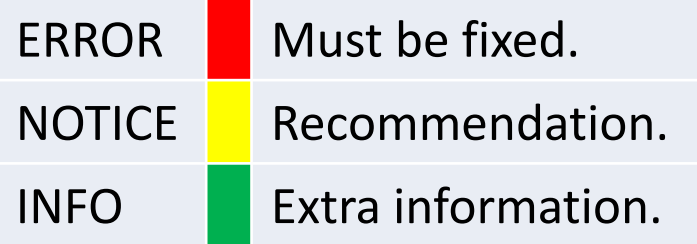

- Messages contain links to wiki which has further information
- Report can be downloaded as PDF and HTML

### XXML **Validation Report** Report as PDF **Report as HTML D** Original XML **Report ID:** 15312 Original filename: XMLd\_SEPA\_payment.xml (EPC) EPC SEPA Credit Transfer Validation pipe name: Pipe based on quide: SEPA Credit Transfer Customer-To-Bank Implementation Guidelines Version 6.0 Approved Failed **Validation result:** 1: <?xml version="1.0" encoding="UTF-8"?>  $\Box$ 2: <!--Sample XML file by XMLdation Ltd --> 3: <Document xmlns="urn:iso:std:iso:20022:tech:xsd:pain.001.001.03">  $\mathbf{A}$ <CstmrCdfTrfInitn> g. <GroHdr> <Msold>a</Msold> <CreDtTm>2001-12-17T09:30:47Z</CreDtTm>  $8$ <Nb0fTxs>2</Nb0fTxs> <CtrlSum>0.02</CtrlSum> g.  $10:$ <lnitaPtv> <!--<Nm>XMLdation</Nm>-->  $11<sup>1</sup>$  $12:$ <ld> <Orgld>  $13<sub>1</sub>$  $14:$ <0thr>  $15<sub>1</sub>$ <ld>XML1</ld> <SchmeNm>  $16<sup>1</sup>$ <Cd>CUST</Cd>  $17<sup>°</sup>$  $18:$ </SchmeNm>  $19:$ </Othr> </Orgid>  $20:$  $21:$  $<$ /kb  $22:$ </lnitgPty>  $23:$ </GrpHdr> 24: <Pmtlnf> 25: <Pmtlnfld>a</Pmtlnfld> <PmtMtd>TRF</PmtMtd> 261 27: < BtchBookg>false</BtchBookg>  $28:$ <Nb0fTxs>2</Nb0fTxs>  $29:$ <CtrlSum>0.02</CtrlSum>  $30<sup>1</sup>$ <PmtTpInf>  $31<sup>°</sup>$ <Svel vis  $32:$ <Cd>NURG</Cd> ERROR **C** Only 'SEPA' allowed.<br>*Error at level: #2 (EPC CT Business Rules)* Read more from: WW  $33<sub>2</sub>$ </SvcLvl>  $34<sup>°</sup>$ </PmtTpInf>

### **PmtTpInf ■**

EPC describes the following rules for Payment Type Information (PmtTpInf) element:

- 1. It is recommended to use the element in Payment Information (PmtInf) level.
- 2. If Instruction Priority (PmtTpInf/InstrPrty) is given the element must be used in Payment Information (PmtInf) level.

1967-08-13</ReadExctnDt

- 3. It is recommended to use Service Level Code (SvcLvl/Cd)
	- When used, the value must be "SEPA"

佘

### **Stored validation reports**

- Previously made validations can be seen from the reports page
- Access the report page from Navigation bar ("*Reports*")
- You can only see your own reports
- Automatic report deletion can be set from user *preferences* (upper right corner)

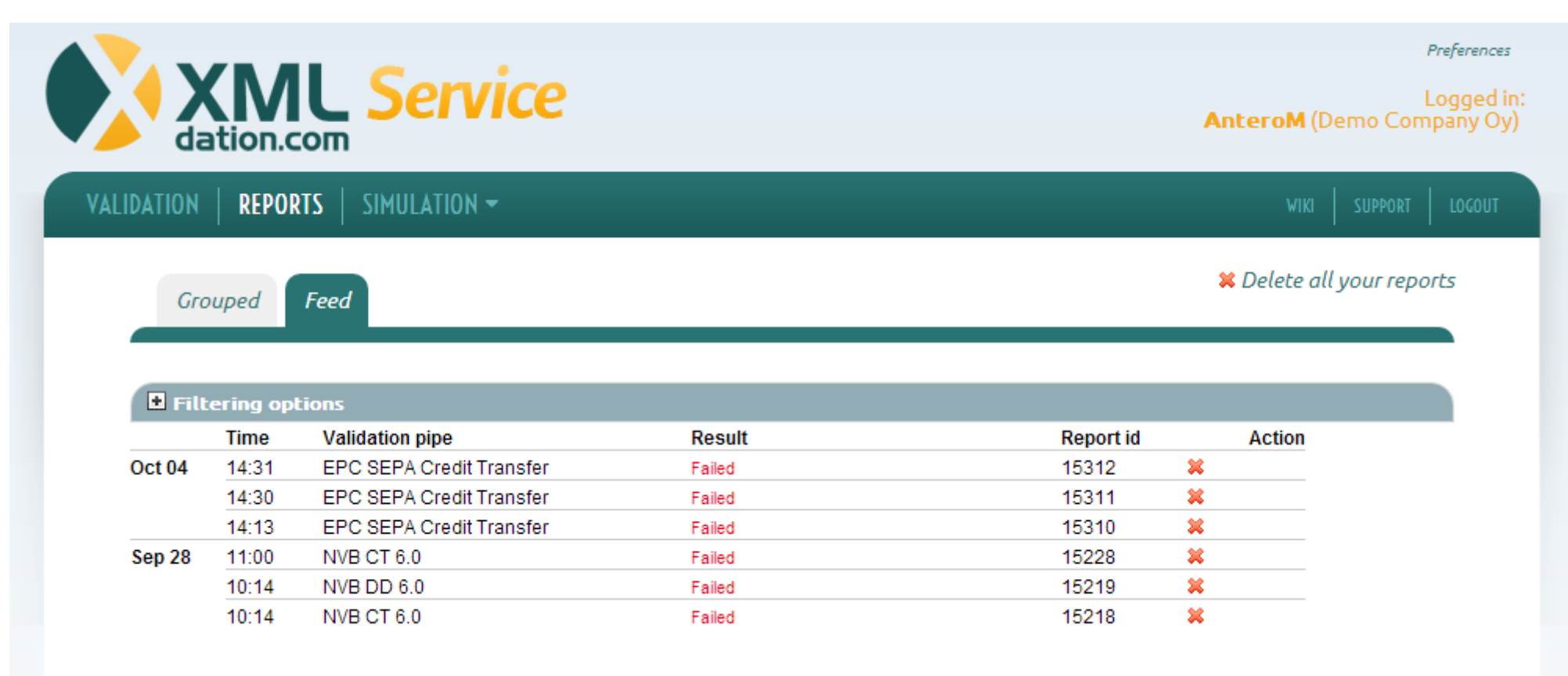

# **Support**

- Support requests
	- Use the support form in the service
	- Or contact the Bank from which you received the account
	- If you purchased the service directly from XMLdation, contact support@xmldation. com

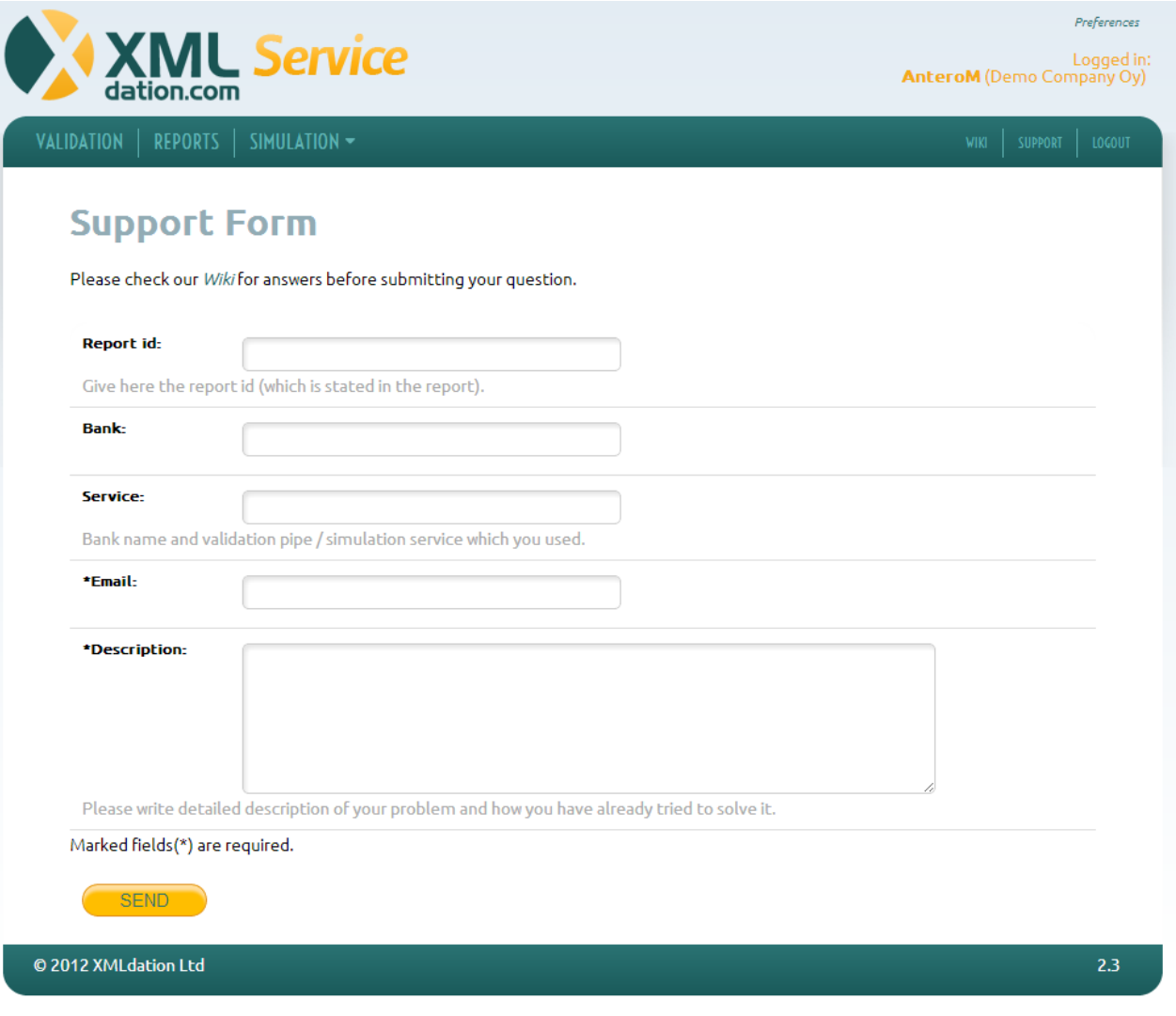

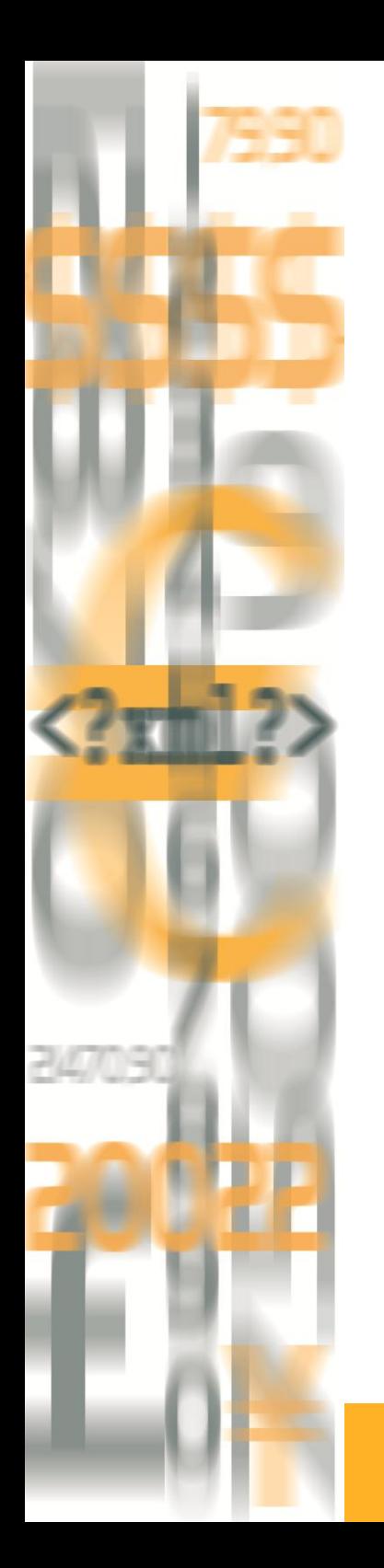

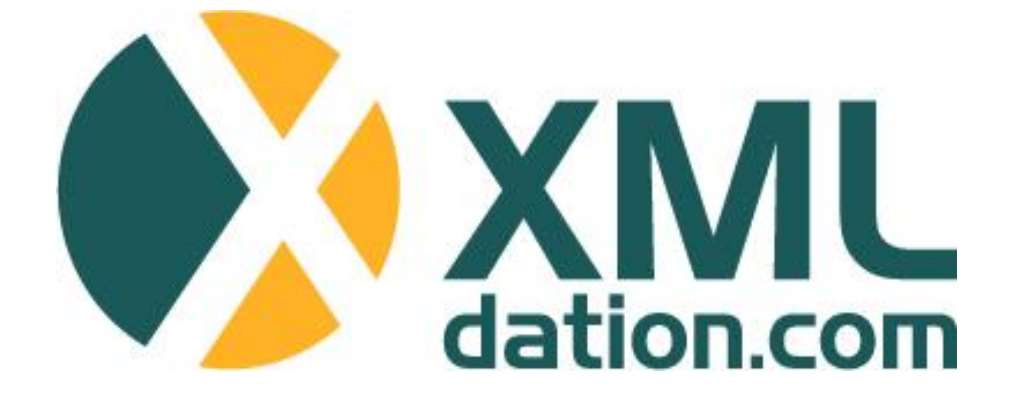

**Website** [http://www.XMLdation.com](http://www.xmldation.com/)

### **Contact Information**

Sales: [sales@XMLdation.com](mailto:sales@XMLdation.com)

Support: [support@xmldation.com](mailto:support@xmldation.com)